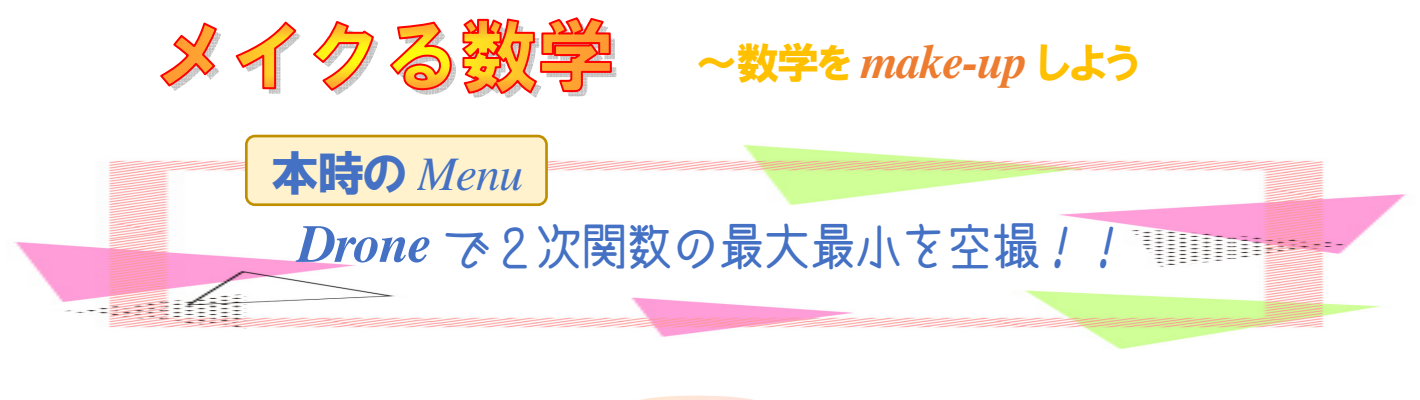

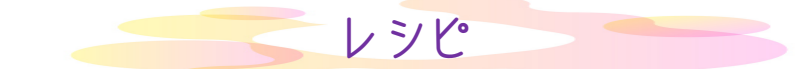

## 材 料 …用意する素材

ドローンのイラスト (ダウンロードする場合は著作権に留意) 厚めの A4 規格用紙(1枚) 大きめの付箋 (数枚) ポイントシール(蛍光色) (数枚) マグネット(2 個) クリップ(2 個) ゴム紐(2本) 指示棒(できれば伸縮できるもの1本) そして 機音(効果音)

## ▼ごしらえ♪

- ① 厚めの A4 規格用紙にドローンのイラストを描く(参考イラストを添付) (あるいはネット上で公開しているイラストをダウンロートして印刷).
- (2) ドローンは左右対称で中央にカメラがあるようにする. 完成したら切り抜く.
- ③ ポイントシールをドローンの両端,中央の3ヶ所に貼る.
- ④ ドローンの両端上部にゴムを付けたクリップを挟む.
- ⑤ 指示棒にクリップに付けた 2 つのゴムをくぐらす

## 調 理

- ① 下に凸の放物線を⿊板(ホワイトボード)に描く.
- ② ドローンを垂直降下させて放物線と接触するドローンの部分(点)を生徒に観察させる. なおドローンを垂直降下させるときとドローンが放物線と接触するときは 適当な効果音を入れて場を盛り上げる.
	- (例:ギューン,ヒュー,ビーン,ゴツン,バン……)
		- 確認「ドローンが放物線と接触する点は,左端点または右端点」
- ③ ドローンは効果音をつけて垂直上昇させ,放物線とガツンと接触する場所を調べる.

確認「ドローンが放物線と接触する点は,左端点,右端点,頂点」

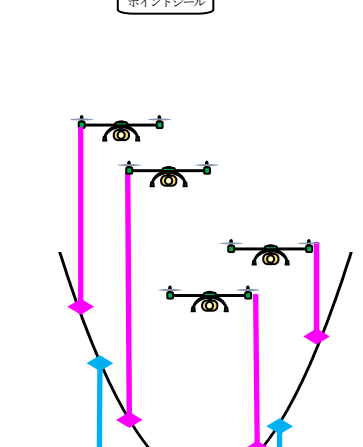

# 【質問】

・なぜ下に凸の放物線では頂点で最大になることはないのか

芸人「爆笑問題」の太田と田中(旬の芸人が望ましい)が一緒に歩いているとき、真上からドローンが落ち てきた. ぶつかる可能性が高いのはどちらの方か,また二人の脛にぶつかることはあるだろうか, などと 具体的な例で考察する.

・上に凸の放物線の場合,接触点はどのようになるか

下に凸の放物線の最大値は最小値になり,最小値は最大値になることを観察する.

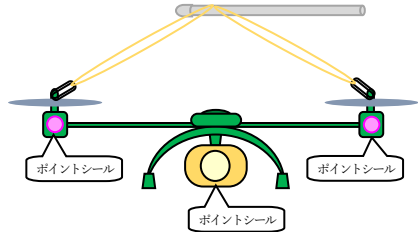

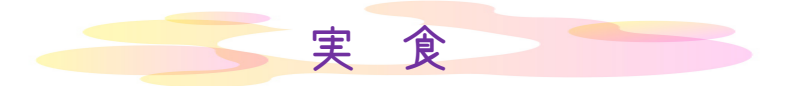

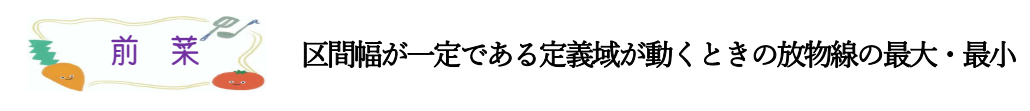

関数  $f(x) = x^2 - 4x + 5$   $(a \le x \le a + 2)$  の最大値・最小値を求めよ.

まず,空撮対象の放物線の形(地形)を把握する.

 $f(x) = (x - 2)^2 + 1 \, \mathsf{L} \, \mathsf{D}$ , 関数 $f(x)$  は,

軸の方程式 $x = 2$ , 頂点の座標 $(2,1)$ である下に凸の放物線である. 次にドローンを表している定義域 *a* ≤ *x* ≤ *a* + 2 を調べる. 定義域の区間幅(ドローンの全長)は  $d = (a+2) - a = 2$ 

カメラ部分の位置は区間中央より $x = \frac{a + (a + 2)}{2} = a + 1$  $x = \frac{a + (a + 2)}{a} = a +$ 

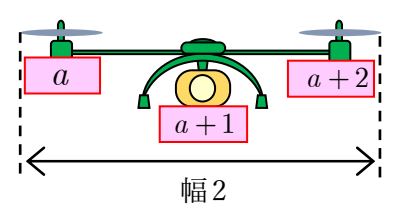

 3枚の付箋に*a* ,*a* +2,*a* +1と書き,それぞれドローンの左端点,右端点,カメラ部に貼る. 関数*y f x* = ( ) のグラフを⿊板(ホワイトボード)に大きく書き,軸を引き,頂点を記入する.

2

## 〇最大値を空撮する

まず,放物線上空の軸の左側にドローンを停止させ,垂直降下させて放物線が左端点で接触することを観察する. 次に,放物線の軸の右側にドローンを移動させ垂直降下させて,放物線と右端点で接触することを観察する. なお,このときも,「スーッ,ドン」といった効果音を入れて臨場感をもたせる.

## 【質問】

|関数の値が最大となる放物線上の点はドローンの左端点または右端点だけである.. だからドローンを左か ら右の方向に水平飛行させると,最大となる点はどこかで左端点から右端点にバトンタッチするはずだ. バトンタッチする場所をドローンが通過するとき,「ストップ」と声を掛けてドローンを停止させよう.

生徒を指名する.

## ・ドローンの操作手順と生徒の応答

- ① 最初はハイスピードで左から右に動かしてストップを掛けづらいようにする. (生徒から速すぎますとクレームがつくことを期待する)
- ② 2回目は遅めの速さで移動させ,生徒がストップを掛けたところでドローンを 停止させる.
- ③ ゆっくりドローンを垂直下降させる.
- ④ 谷底にドローンが「カパッ」とはまって着陸することを少し大げさに表現して 見せる. そして「ここがバトンタッチの地点だ」と叫ぶ.
- ⑤ 今度はドローンを垂直方向に上昇させる.
- ⑥ 上空にあるドローンを左にちょっとずらし,垂直降下させて最大値は左端点で 接触することを観察する. 次にバトンタッチ地点より右にちょっとずらし、垂 直下降させて右端点で接触することを観察する.

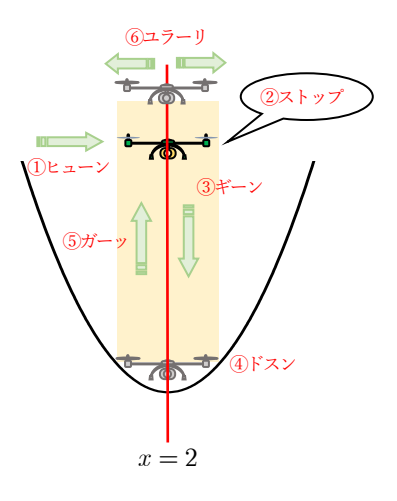

## ・バトンタッチ地点の位置を数学的に表現する

- ① バトンタッチ地点がどこにあるか生徒に言葉で表現させる. あいまいな表現しかできない場合は,「ドローンにはカメラが搭載されていることをヒントとして与える
- ② 「カメラが放物線の軸上にある」という生徒の言葉を根気強く待つ カメラはドローンの中央にあることより「定義域の中央が放物線の軸上にある」という結論を引き出す. (このとき,左端点と右端点の両方で最大になることを観察する)
- ③ そのときの*a* の値を求める

<del>定義</del>域の中央は $x = a + 1$ , 軸の方程式は $x = 2, \pm 0, a + 1 = 2, \pm 0, a = 1$ 

④ 最後に定義域の中央が軸の左,右にある場合の最大値を求める.

#### 〇最小値を空撮する

放物線の下方にドローンを移動させ低空飛行ができるようにする.

放物線とドローンが接触する点は,左端点,右端点,頂点であったことを確認する.

## 【質問】

関数の値が最小となる放物線上の点はドローンの左端点,頂点,右端点の3ヶ所ある.ドローンが放物線の 左側にあるときは右端点で最小になっている.どこかで,頂点や左端点に移るはずだ. その点でストップをかけてドローンを停止させてみよう.

先ほどとは別の生徒を指名する(あるいはドローンの操作を生徒に任せてもよい).

#### ・ドローンの操作手順と生徒の応答

① ゆっくり右方向にドローンを動かす.

(生徒から事前にハイスピードは止めて,と申し出があれば最高)

- ② ストップが掛かったら止める.
- ③ 垂直上昇させて接触点を観察する.
- ④ 続いて右方向に動かし次のバトンタッチ地点を考えさせる.
- ⑤ ストップが掛かったら止める
- ⑥ さらに右方向へ移動させる.ときおり垂直上昇させて左端点と ぶつかることを観察させる.

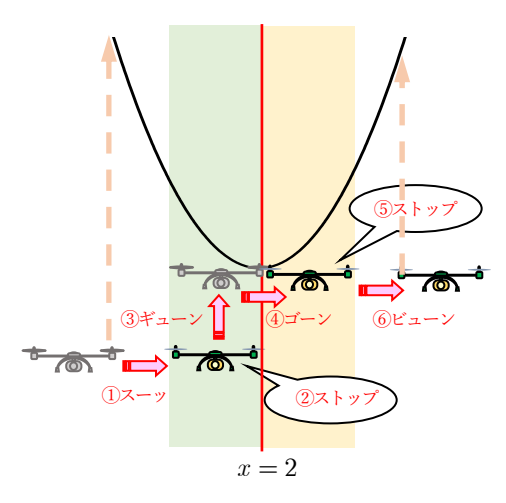

## ・バトンタッチ地点を数学的に表現する

① どういう状態のときバトンタッチが起こるか生徒に言葉で語らせる.

うまく表現できないときは「放物線の軸」を用いて説明するようにアドバイスする.

- ② 「放物線の軸が定義域に含まれるかどうかで場合分けする」という生徒の言葉を辛抱強く待つ. バトンタッチは右端点,左端点と軸が重なる場合であり,そのとき,右端点と頂点,左端点と頂点は一致する ことを観察する.
- ③ バトンタッチ地点の*a* の値を求める. 右端点と頂点が一致するとき <br>*a* + 2 = 2 より, *a* = 0 左端点と頂点が一致するとき *a* = 2
- ④ 最後に軸が定義域に含まれるかどうかで最小値を求める.

## ・最大値と最小値のバトンタッチ地点のまとめ

バトンタッチ地点は左端点,頂点,右端点の2つの点が一致するときである.

バトンタッチ地点は放物線の軸と定義域の左,中央,右 との位置関係で決定する.

バトンタッチ地点は下に凸の放物線では次のようになる. 「最大値は点」 …ドン

「最小値は範囲」…ドーン

## ・Drone-Schema によるimage 化

 ドローンで得られた最大値・最小値の変化のイメージを シェーマ図で示す. バトンタッチ地点に R,L,V を記入する.

右端点(Right), 左端点(Left), 頂点(Vertex)

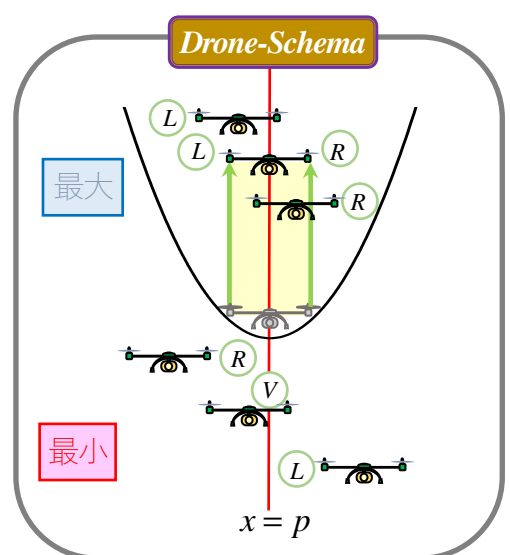

# 主 菜 区間幅が一定である定義域に対し放物線が動くときの最大・最小

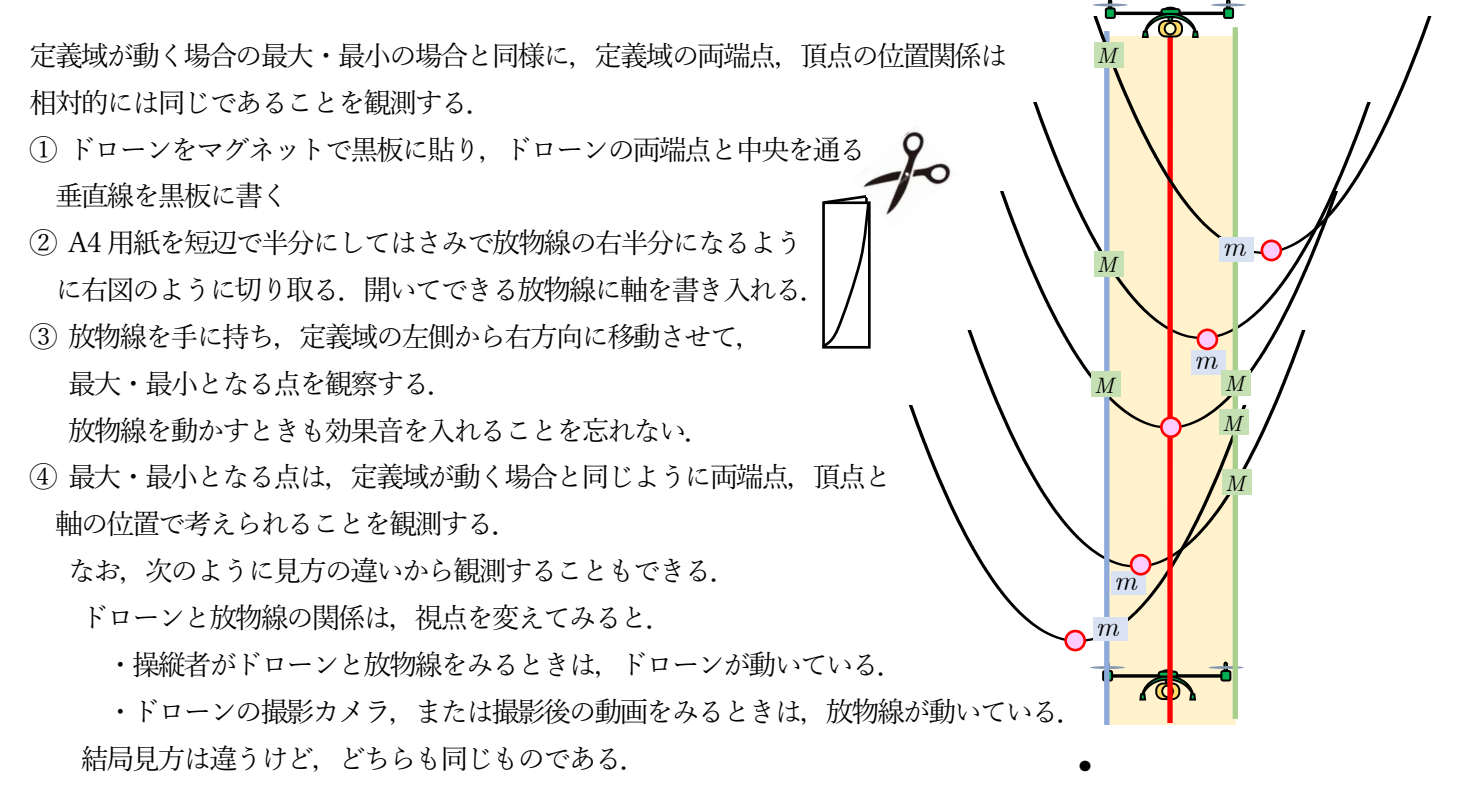

⑤ 定義域が変化する場合と同様に,定義域の左端点,中央点,右端点と頂点の位置関係から Drone-Schema を書いて, 最大・最小を求める.

## 【結論および応用】

放物線と定義域のいずれかまたは両方が変数により動いても,最大・最小は,軸と定義域の両端・中央の位置関係から Schema 図により求めることができる.

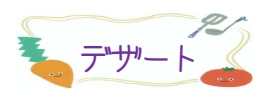

## 区間幅が一定である定義域が動くときの放物線の最大・最小の軌跡

定義域が  $a \leq x \leq a + 1$  であるときの最大値・最小値の軌跡は、定義域の左端点の軌跡である.

【最大値の軌跡】

- ① 放物線の左端点に大きめのポイントシールを貼る (点滅するイルミネーション電球があれば最高)
- ② 放物線の左側上空にあるドローンを垂直降下させて,放物線との接触点 で一旦停止する.
- ③ 放物線の内側でドローンが接触する状態を保ちながらドローンを右方向に動かす. ピッ,ピッ,ピッといった効果音を入れよう.
- ④ 右端点に貼られたポイントシールの軌跡を追う.

【最小値の軌跡】

- ① ドローンを左側下方の地点から垂直上昇させて,放物線との接触点 で一旦停止する.
- ② 放物線の外側でドローンが接触する状態を保ちながらドローンを 右方向に動かす.ドっ,ドっ,ドっといった効果音を入れよう.
- ③ 右端点に貼られたポイントシールの軌跡を追う.

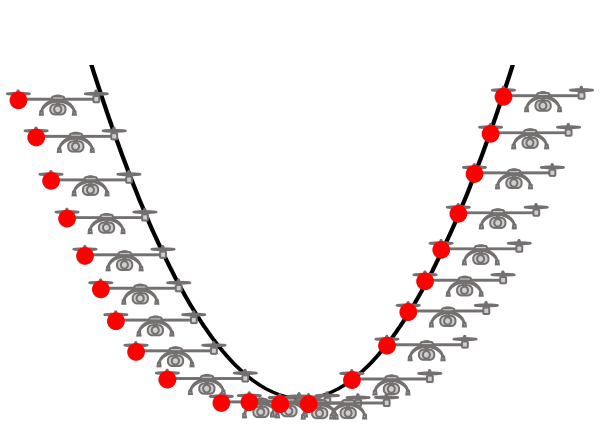

【質問】

なぜ左端点の軌跡が最大値や最小値の軌跡になるのだろう.

定義域がa-1≤x≤a+1のときは、最大値・最小値の軌跡はドローンのどの部分を追えばいいだろうか.

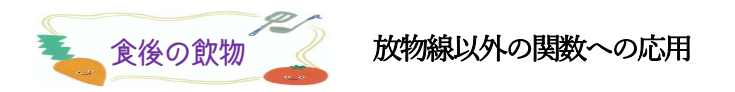

定義域が与えられたとき,関数の最大・最小となる点は, 定義域をドローンに例え垂直降下させて最初に接触する する点が最大点であり,垂直上昇させて最初に接触する 点が最小点である.

 したがって,放物線以外の関数でもドローンの動きから 同様に観測することができる.

 $f(x) = x^3 - 3x \quad (a \le x \le a + 1)$ 

であるとき,最大値は,ドローンを垂直降下させて接触 した状態で曲線に沿って動かすと、次のように変化する.

 右端点 → 極大点 → 左端点 → 右端点 また,最大値を表す関数は,左端点の軌跡を追っていく ことで観察することができる.

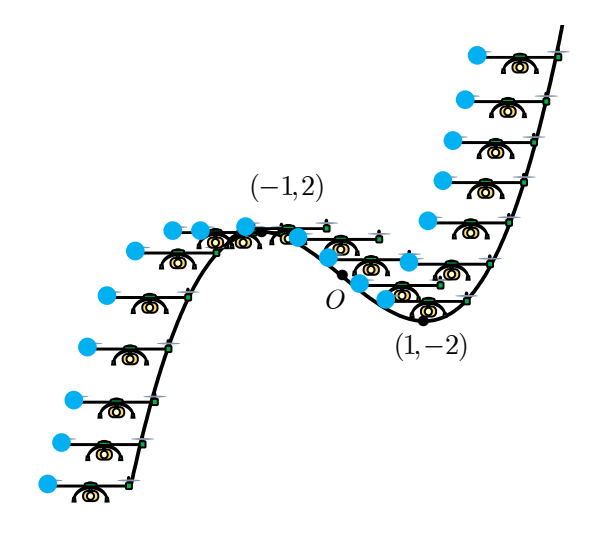

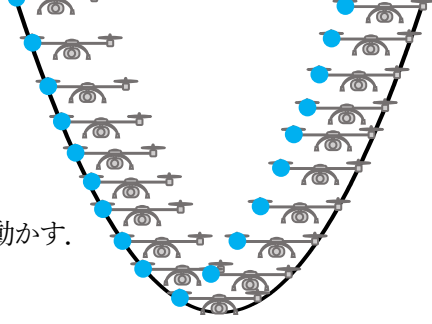

「メイクる数学」は 30 年以上前に「5 分の教材は 5 分で作ろう」というコンセプトで執筆を始めました.

数学をメイクする(作る)といった大げさなものではありません. 数学をほんのりメイクアップ(化粧)する. 軽くファ ンデーションを塗り,薄く口紅を引き,素材を痛めるのではなく,素材の素晴らしいさを引き立てる.そんな興具が作 れないかと考えたのです.

当時は,教材にパソコンが利用され始めた頃で,アニメーション教材を作ろうと思い Basic でプログラムを組んでい たら一日を費やした,そんなことはザラにありました.関数ラボ(IBM)のようなアプリケーションソフトが開発された ことで関数描画はずいぶん簡単にできるようになりましたが、購入費用がかかるので誰でも利用できるわけではありま せんでした. やがて, GC, Grapes, Cinderella, Geogebla, FunctionView, 構造型 Basic(十進 Basic)などのフリーの アプリケーションが次々に開発されパソコンによる教材研究が盛んになります. 数実研の前身は教具・コンピュータ部 会なので,そのときの先人の研究発表は「数学のいずみ」にある程度は掲載されています.

 しかしせっかく作成してみてもそれをどうやって生徒に提示するかが問題でした.当時は教室にパソコンやプロジェ クタが整備されているのはモデル校などの僅かな学校に限られていました.それでもパソコンでの授業は教師にも生徒 にも新鮮・刺激的であり視覚を通して効果的に思考に訴えられるのが魅力だったのです. パソコンを用いた視覚活動を Move(Mathematics of Visual Effect)と提唱し推進しようしたこともあります. その結果, 5 分の教材を 5 時間かけて作 り,教室に私物のパソコンを持ち込み,小さなモニターにプログラムを走らせる. 作品の出来に悦に入る教師,教卓に ちょこんと置かれたモニターに眉をひそめ目を凝らす生徒,呪縛にかかったような授業になることもあったのです.

数年先には海外の高校授業のようにパソコン授業が当たり前になると誰もが思い.実際,通産省(経済産業省)と文部 省(文科省)の肝いりでコンピュータネットワーク構築に向けて 100 校プロジェクトが始動し,その成果に期待が集まり ました.でも現場に配備されたのはコンピュータ教室という共有学習室であり,移動,稼働などに時間を要し,「手軽る」 には程遠いものでした.こうして 30 年間,遅々として進まなかったネット環境がコロナを境にして急速に普及したの はなんとも皮肉なことです.

当時のそういう状況の中で、パソコン(インターネット)過渡期だからこそ、手間に掛かるパソコンよりは簡単に用意 できる手作り教具の良さをもう一度見直してもいいのでは考えたのです.体を教材にして関数をメイクる「ボディパラ」 はここから生まれました.しかし「メイクる数学」も時代の波に押し流され 10 本のレポートの執筆後は更新されるこ とはありませんでした.

そして現在,ネット環境が整備されネット(オンライン)授業,プレゼンテーション(Power-Point)授業は当たり前にな っています. 誰でも気軽にネットに入り, 手軽にアプリで授業ができます.

でも,何か妙に生徒との距離が離れたように感じて胸がざわつくのです.教師と生徒の間にネットやアプリというス クリーンがあるように感じてしまうのです.液晶画面に映るピョンピョン跳ねるボールは柔らかくて弾力のあるボール ではなくプラスチックの素材に思えるのです.

そこでもっと生徒と一緒に楽しむ授業ができないかと考え「メイクる数学」を再開しました. 本レポートは「ドメイ ン UFO を飛ばそう | をリニューアルしたものです. 数学は数楽(ラクをする)ではなく(ある意味これも正しいですが), 数楽、楽しみたいものです.だから思いっきり楽しめるように、今回は擬音を使い遊んでいます. 擬音の音声効果によ る理解,言葉の音声表現による理解,すなわち音を教材にしたのです.

最近,数学の理解を言葉で表現することが苦手な生徒が増えています.センターテストの弊害かもしれません.理解 することは自分の言葉で説明できることです.生徒の答案は式の羅列であり数学の言葉になっていないのです. 現学習 指導要領は,思考力,表現力,判断力の評価をなにか新しいことのようにねらいとして掲げ,学習評価方法の改善とい います. でもその力を支える「見る, 聞く, 書く, 話す」は教育のまなびの根本理念のはずです. ネットやアプリの授 業は、「黙って聞いて、勝手に話す」ことが主になり、「聞いて話す」会話の機会が不足しています. 見ると書くは別の 動作であり,「見て書く」ことも少ないのではないでしょうか.これらを結びつける潤滑由のひとつは「楽しみ」です. 楽しむというモチベーションがあればどんなときだって何とかなるものです.

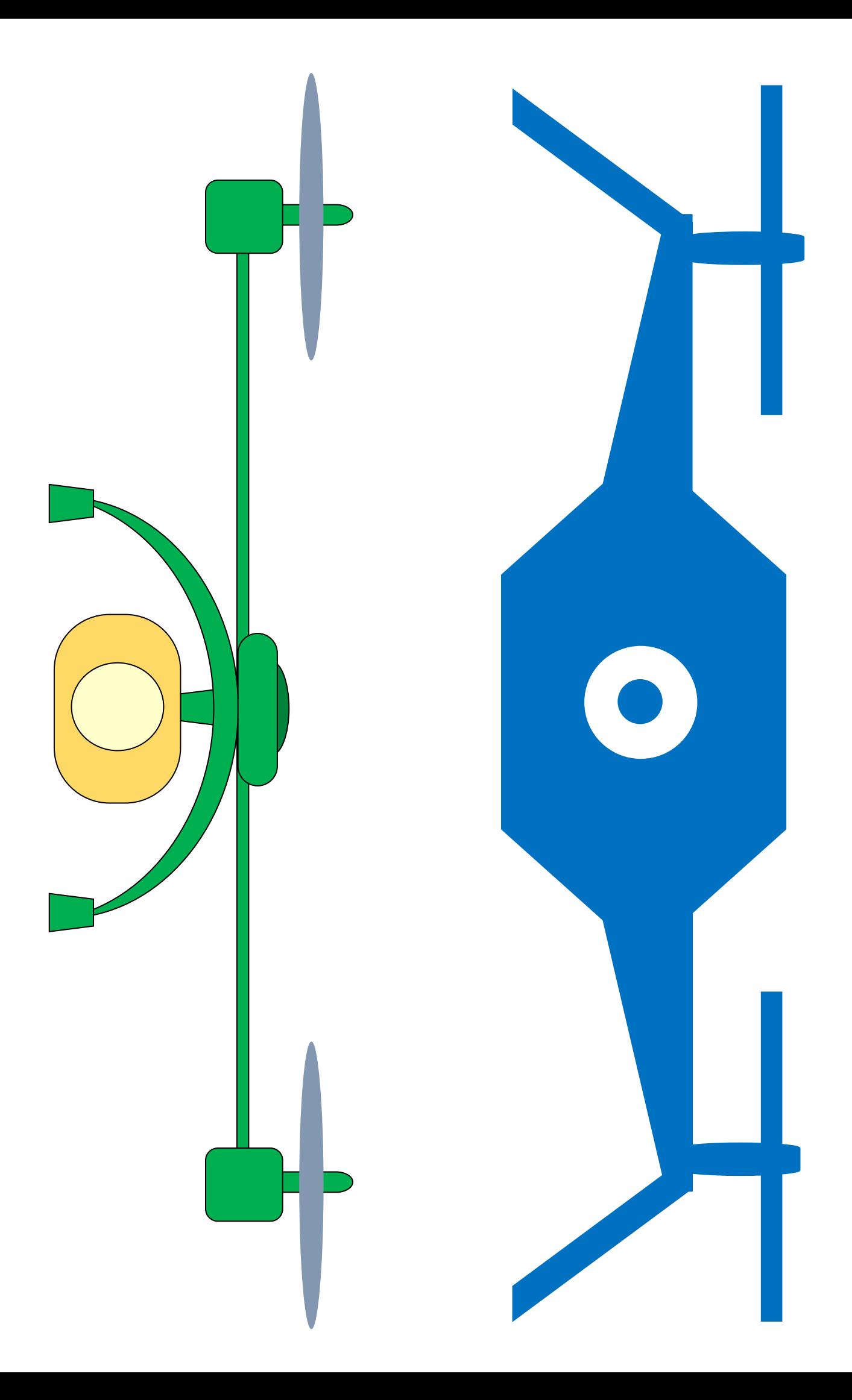